WEB DESIGN Process

### The Process

Designing a website is more than just Photoshop and code

#### The Process

Creating mockups and building the site are actually some of the final steps of creating a website.

## THE PROCESS

- Discovery
- Conducting a Formal Content Audit
- Information Architecture
- Design
- Production
- Launch

## STEP 1

# Discovery

During the discovery process you work with the client to find out what the goals of the website are.

• What's the point of the website?

- What's the point of the website?
- Who is the audience?

- What's the point?
- Who is the audience?
- What does the audience want?

- What's the point?
- Who is the audience?
- What does the audience want?
- Competitive research
	- What are other sites doing?
	- How can this site be better or different

The discovery process varies depending on the size and scope of your organization, and also the client's organization.

The discovery process may result in a formalized strategy document.

#### **Alumnet Strategy Document**

#### **Overview**

#### **Purpose**

Alumnet is a web portal, which provides free access to information and services to Simmons alumnae/i. The aim of Alumnet is to create an active and engaged online community, who continue to stay current with the College's mission, goals, and achievements and who, in turn, understand and internalize its ongoing need to seek their financial support.

#### **Background**

The existing Alumnet website was designed in 2003 by the Simmons web team. Simmons engaged Harris Connect (Harris Publishing at the time) to provide technical infrastructure and site hosting in order to deliver both static and dynamic database-driven portions of the site. At the time, it was believed that efficiencies could be gained by hosting the entirety of the site with Harris.

In practice, Harris does not provide an efficient means of updating content on the site, and did not properly build out the site to the web team's original design or coding specifications. As a result, Simmons has been frustrated that the site is not as capable a communications vehicle as it should be.

#### **Proposed Model**

The current thinking at Simmons is to bring all static web pages in-house, to be hosted at Simmons and managed through Simmons' content management system ("CMS"), which content management system ("CMS"), which

Page 1

## STEP 2

# Content Audit

• What content do you have?

- What content do you have?
	- Text

- What content do you have?
	- Text
	- Images

- What content do you have?
	- Text
	- Images
	- Other media (branding, design guidelines, logos, movies, etc.)

- What content do you need?
	- Is there already a branding strategy in place?
	- Are there logos for the site?
	- Is there content to fill the site?

Establish who is going to provide or create the missing content for the site

### STEP 3

# Information Architecture

• Create a site map

• Site maps give us visual structure of the site as a whole

## Step 3 – Information **ARCHITECTURE**

- Site maps show the visual structure of the site as a whole
- They also show how the pages will connect to one another

Site maps can be very simple for small or medium size sites

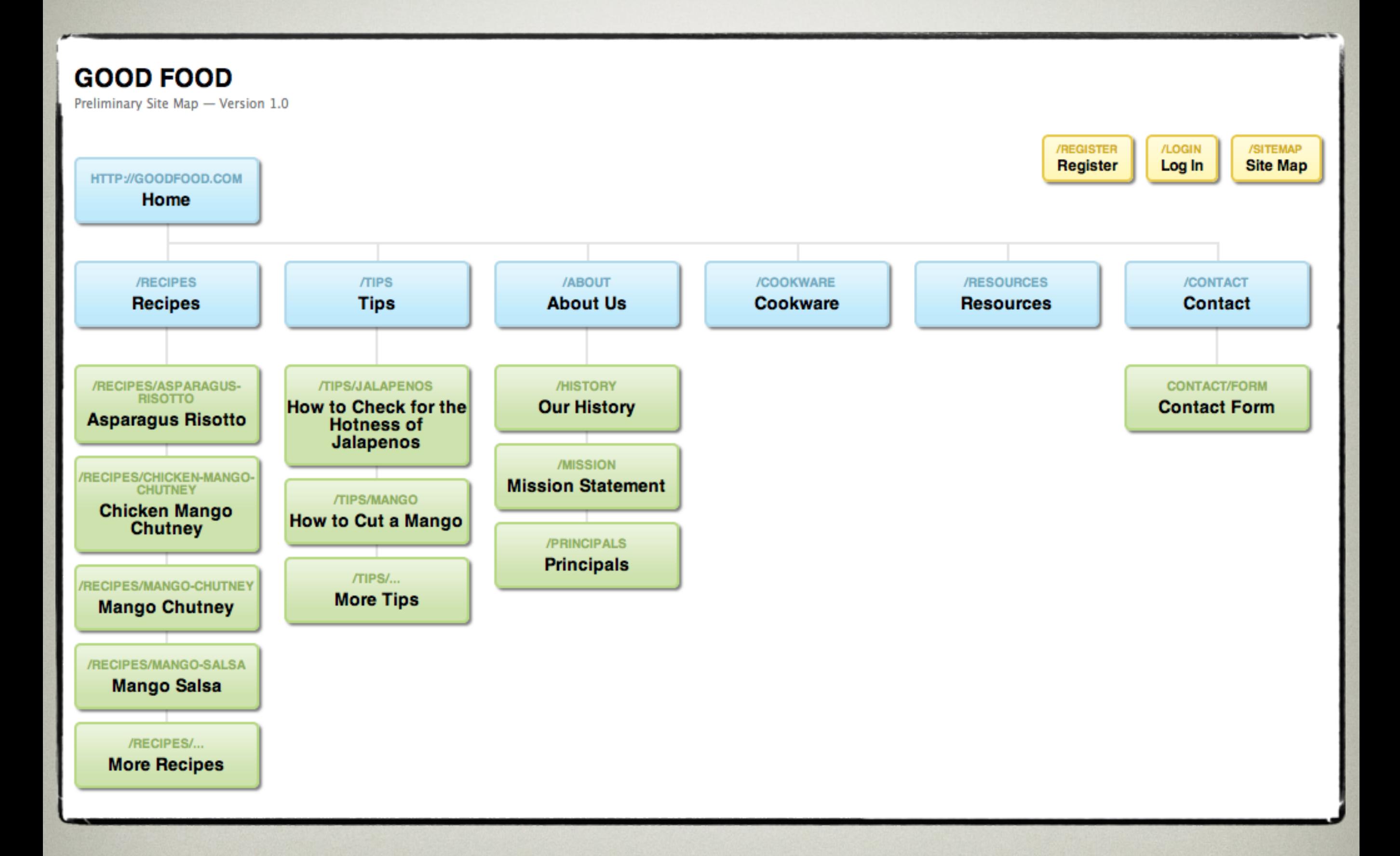

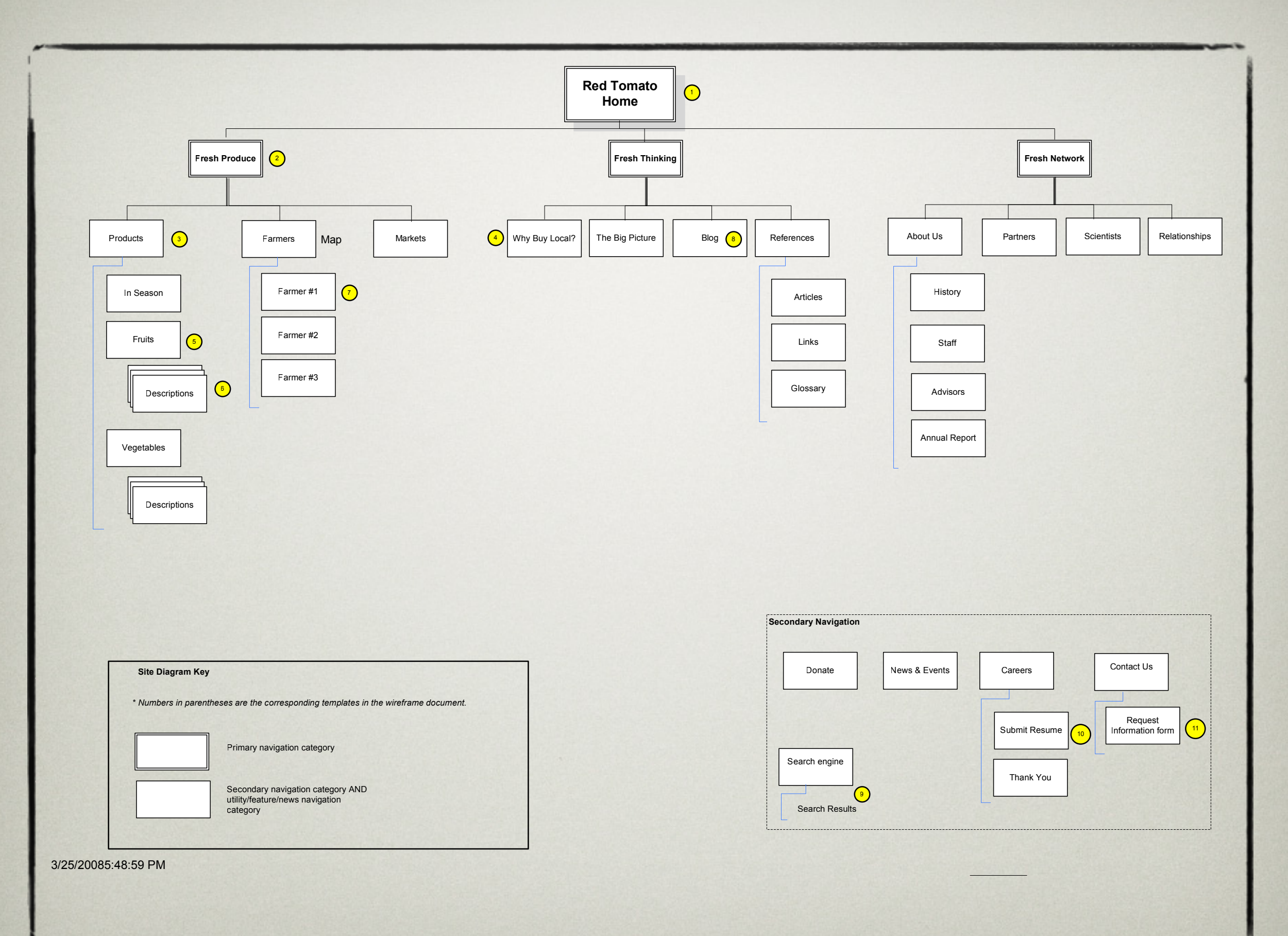

## Step 3 – Information **ARCHITECTURE**

Or they can be complex multi-page documents for larger sites

#### **Alumnet Proposed Information Architecture - Round 1**

Client : Simmons Advancement & Advancement Communications

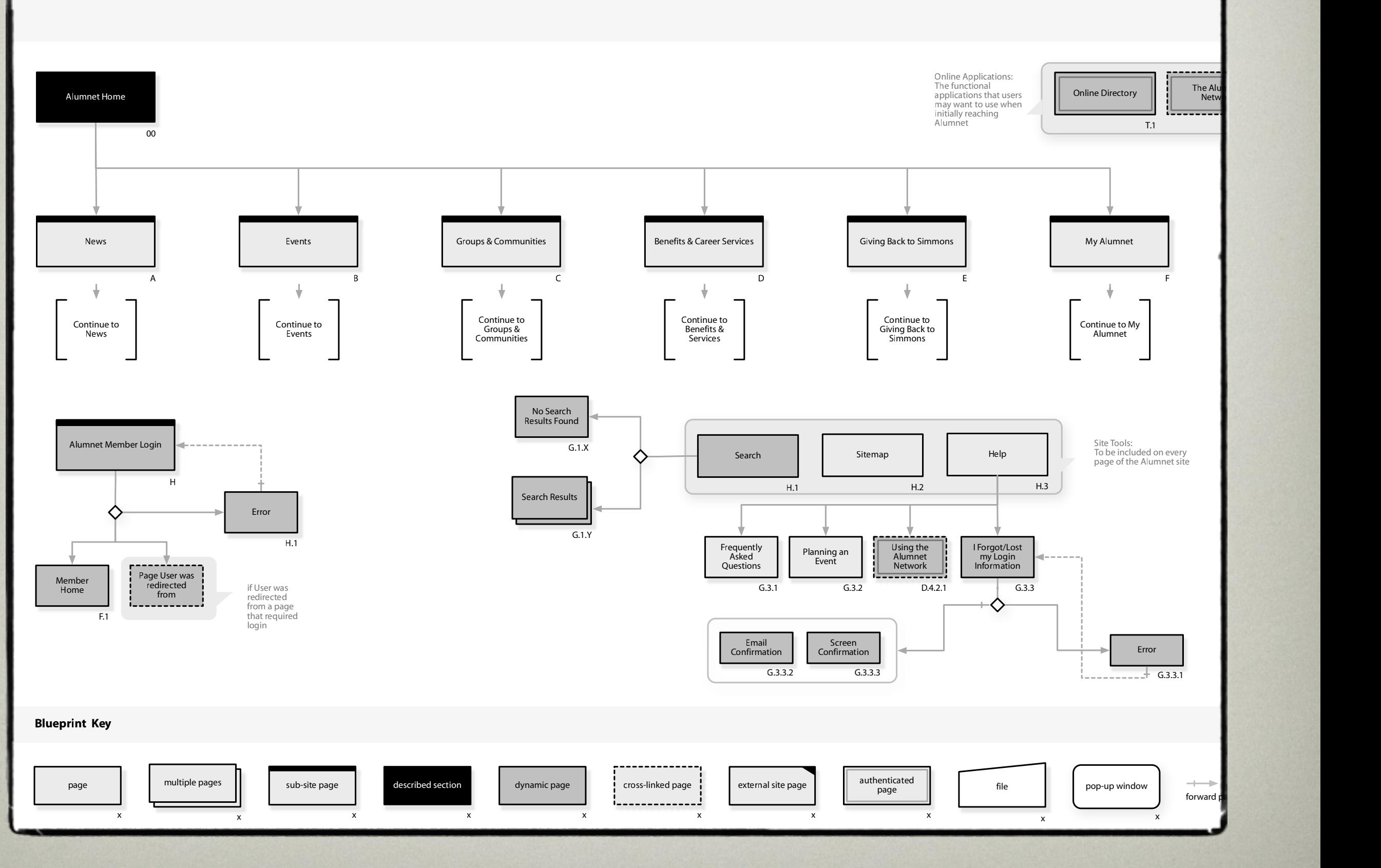

The result of the Site Map and Content Audit will give us a very good idea of what the final website will be like.

• Create a wireframe

## Step 3 – Information **ARCHITECTURE**

• Helps both you and the client to visualize the structure of individual sections and pages

## Step 3 – Information **ARCHITECTURE**

- Helps both you and the client to visualize the structure of individual sections and pages
- Helps to figure out where all the elements go

What's the point of a wireframe?

What's the point of a wireframe?

Both you and the client will have a formalized understanding of the *structure* and *content* of each page.

What's the point of a wireframe?

This helps shape the site without getting bogged down in what the final pages will *look like.*

• Wireframes can be informal sketches or fully fledged documents

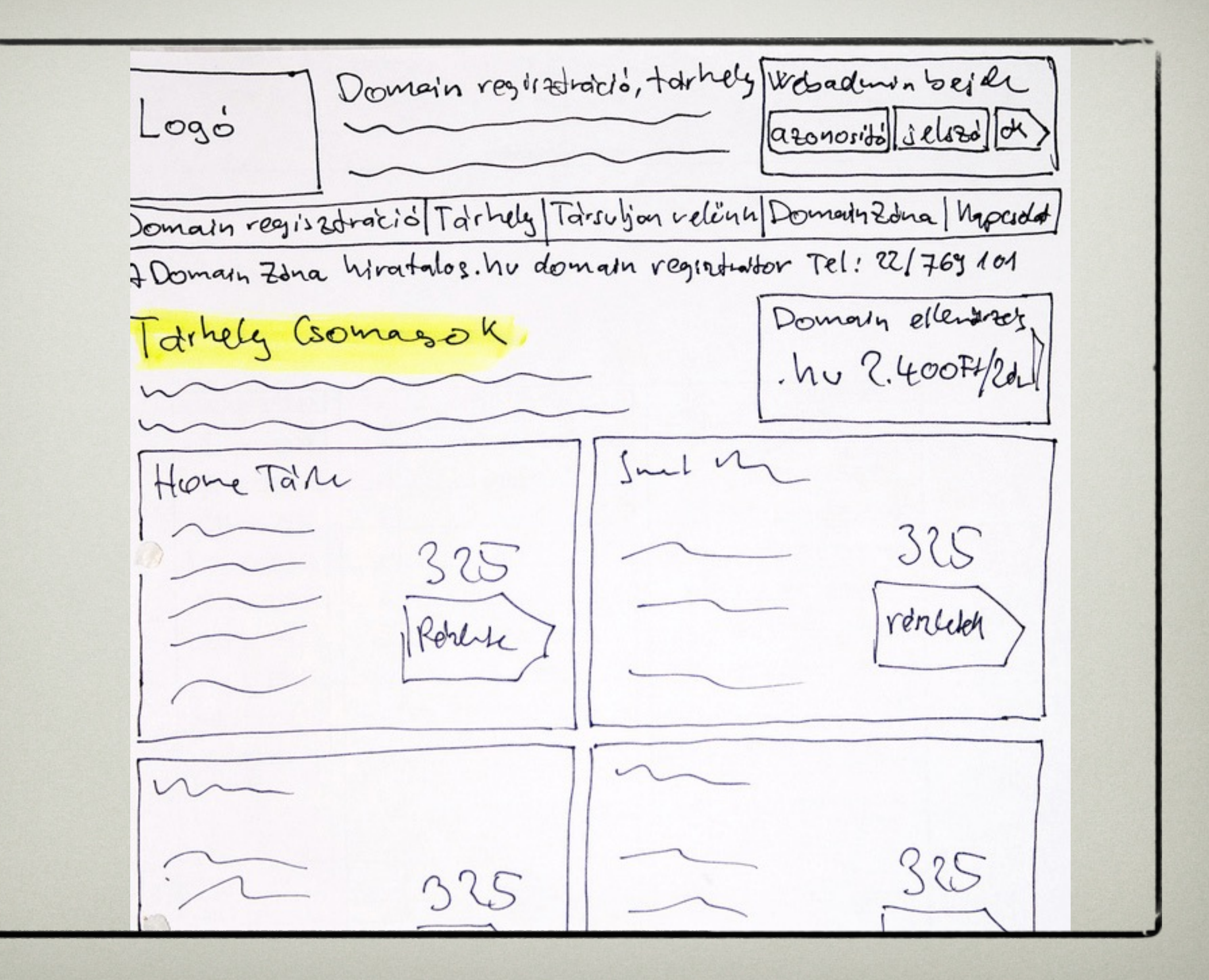

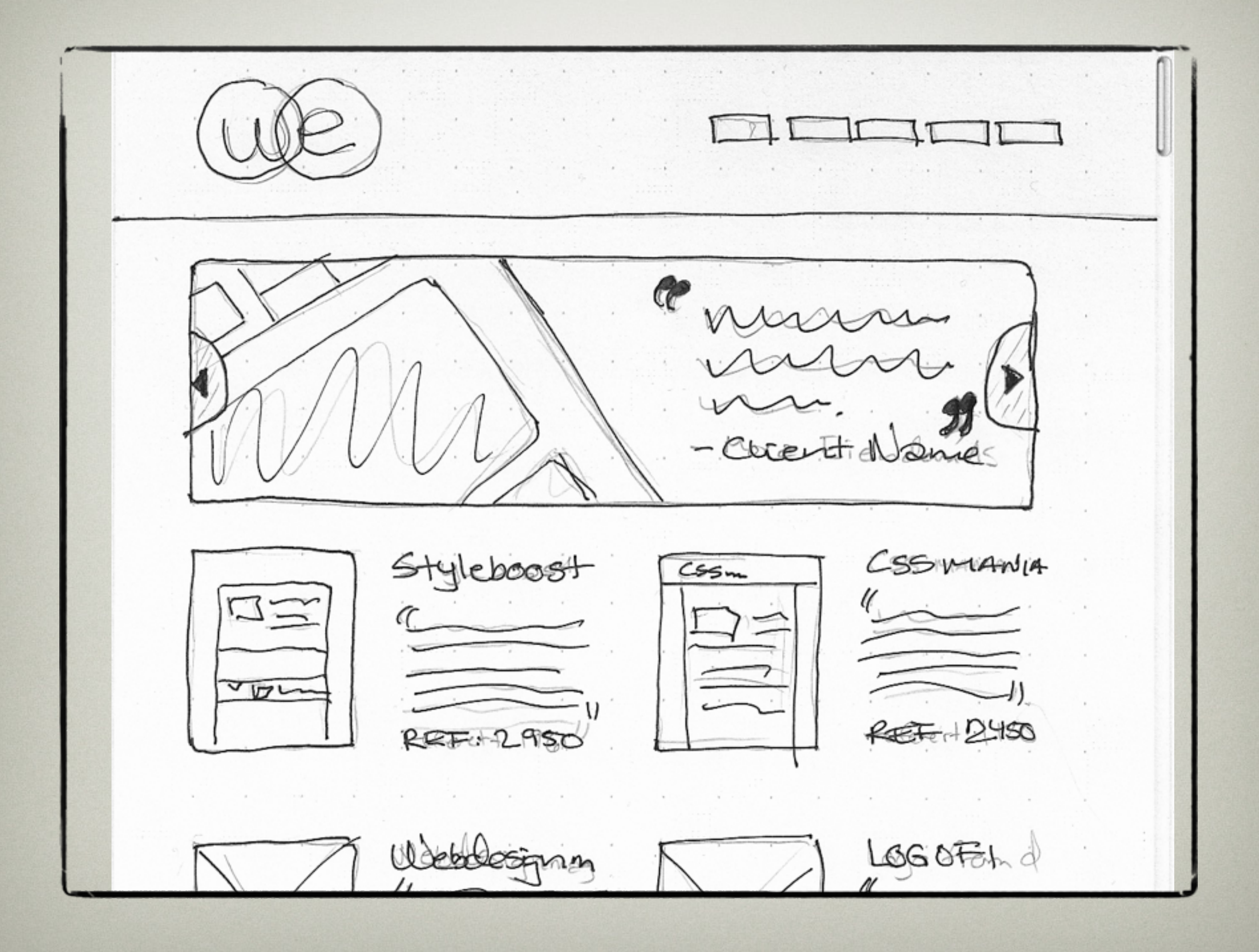

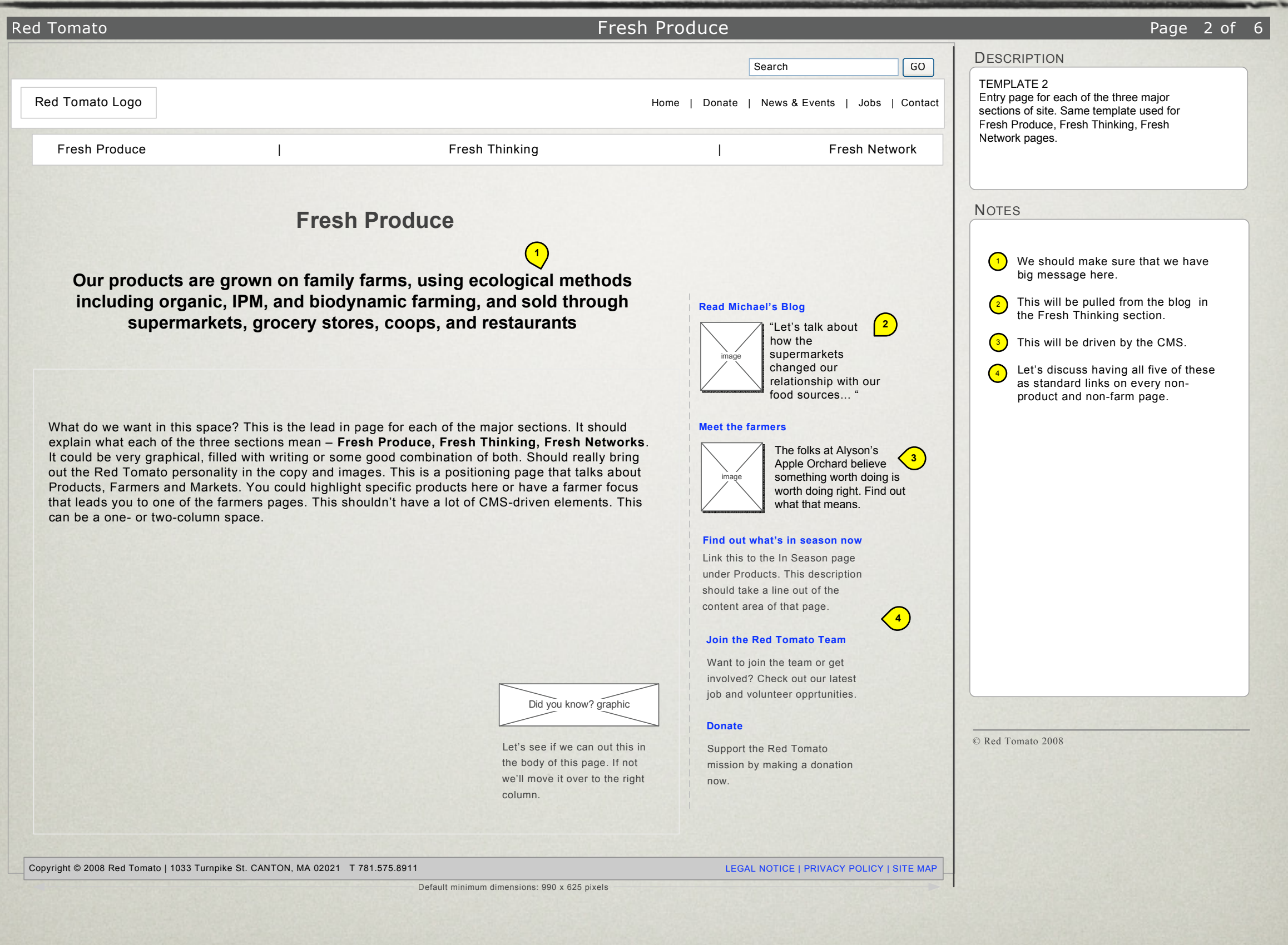

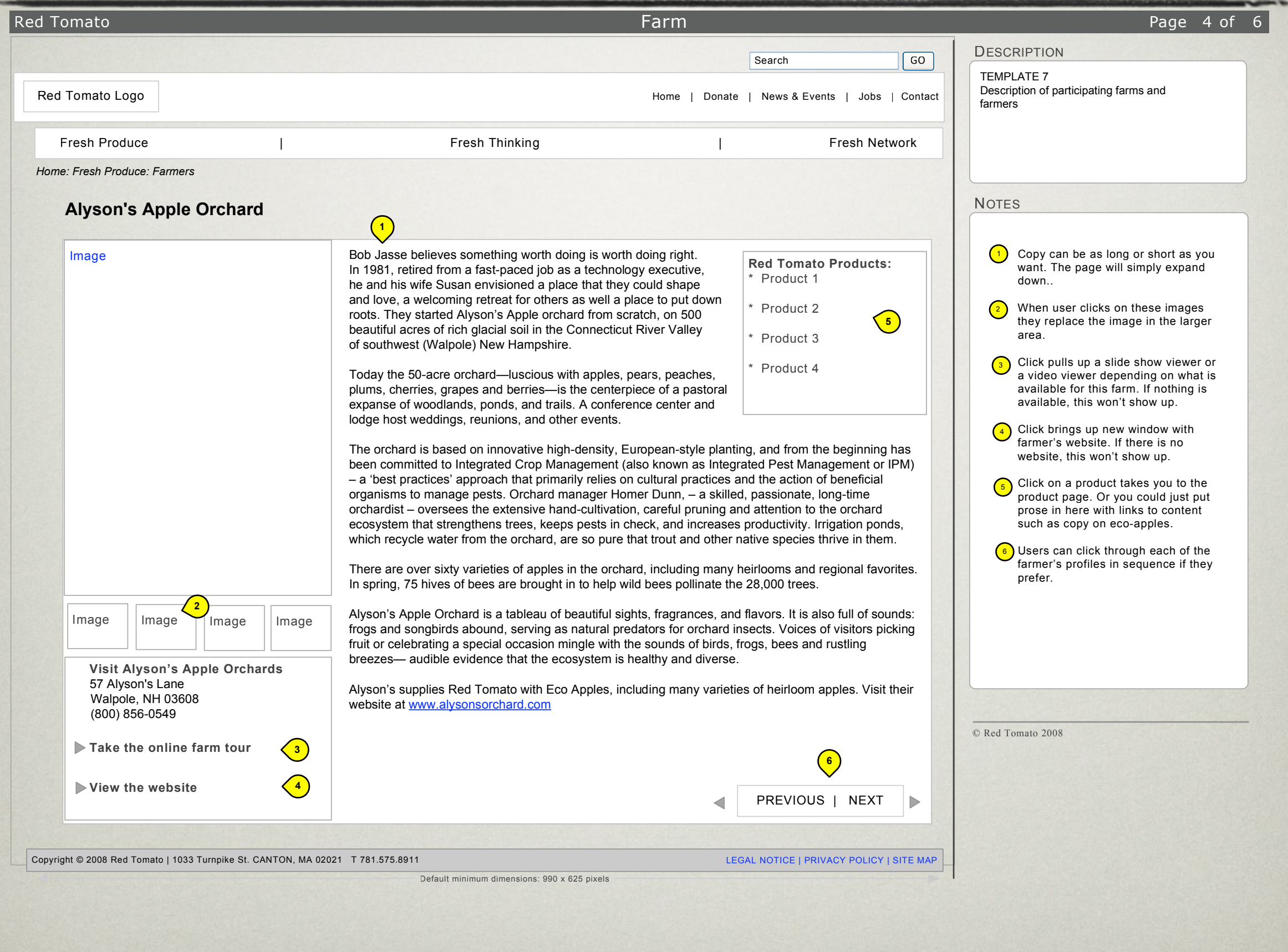

## Step 3 – Information **ARCHITECTURE**

No matter how fancy the wireframes are the point is always to show the structure of the page, not the actual design

## Step 3 – Information **ARCHITECTURE**

#### **Review**

**Site map** – Gives us the structure and scope of the entire website

**Wireframe** – Gives us the structure and content of individual sections and pages

## STEP 4

# Design

Before diving into the design of the website, it's best to think of the overall design scheme

• What will your site look like?

- What will your site look like?
- What colors will you use?

- What will your site look like?
- What colors will you use?
- What will be the *feel* of the site

• Create a Mood Board (or style tile)

• The mood board gives us and idea of the design scheme of the site

- The mood board gives us and idea of the design scheme of the site
	- colors
	- textures and patterns
	- fonts
	- images
	- possibly examples of similar sites

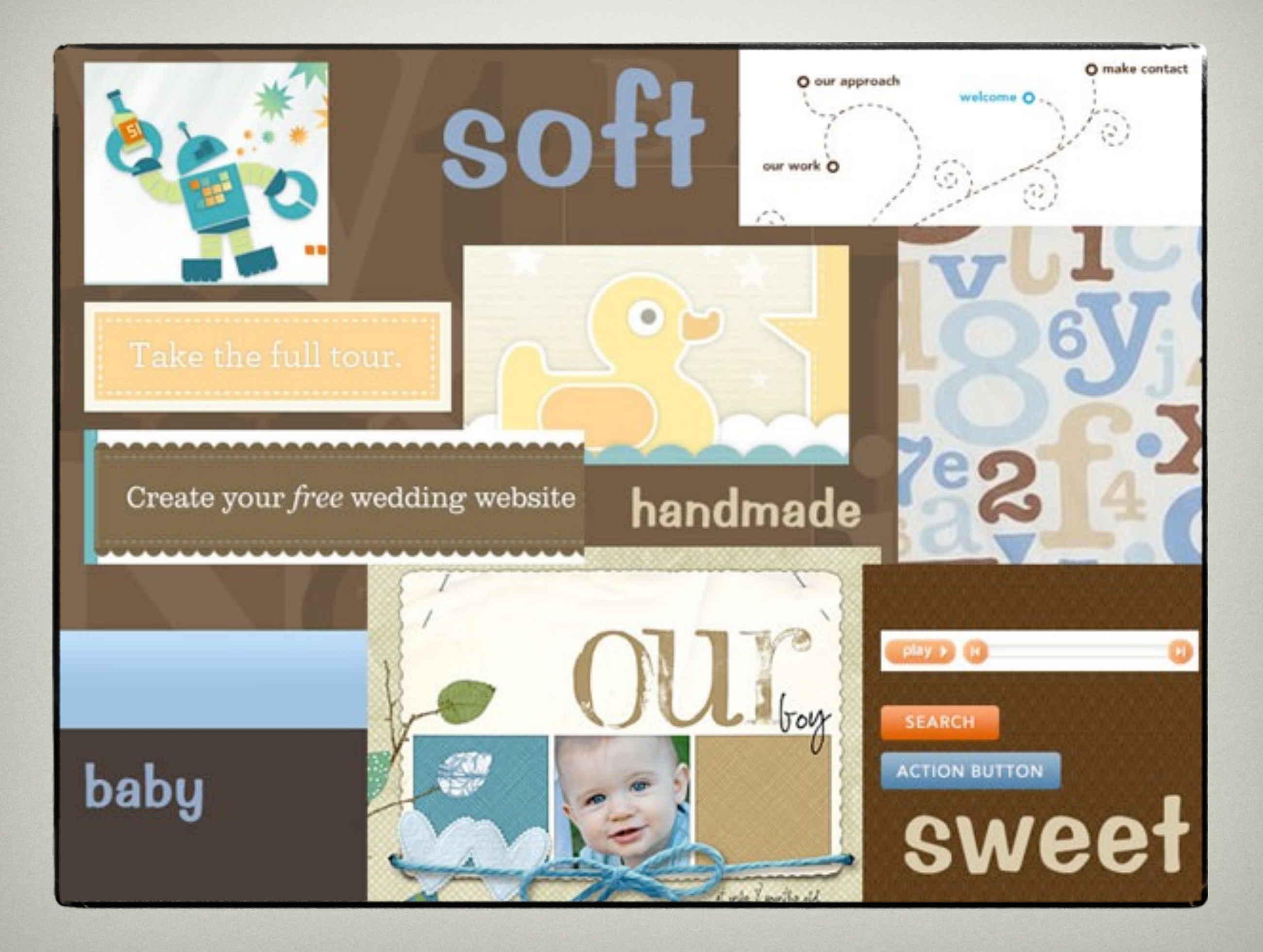

#### **National Breast Cancer Foundation Website Mood Board**

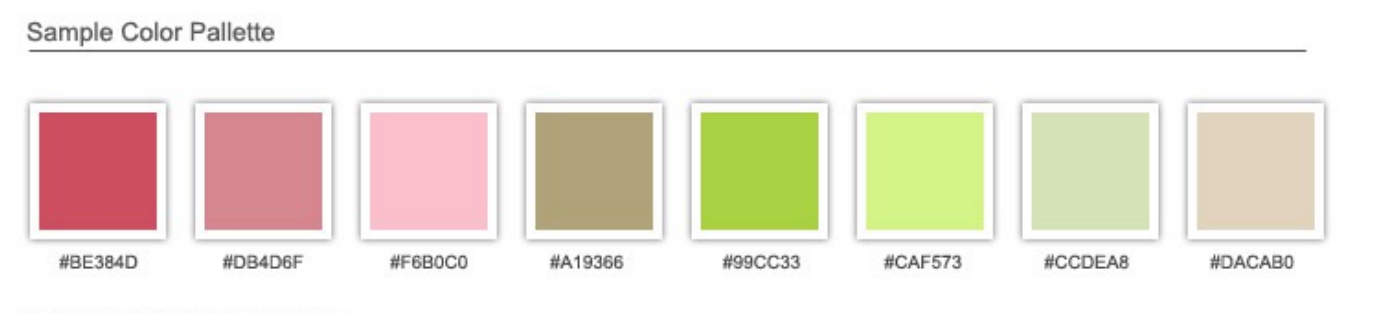

Sample Patterns & Textures

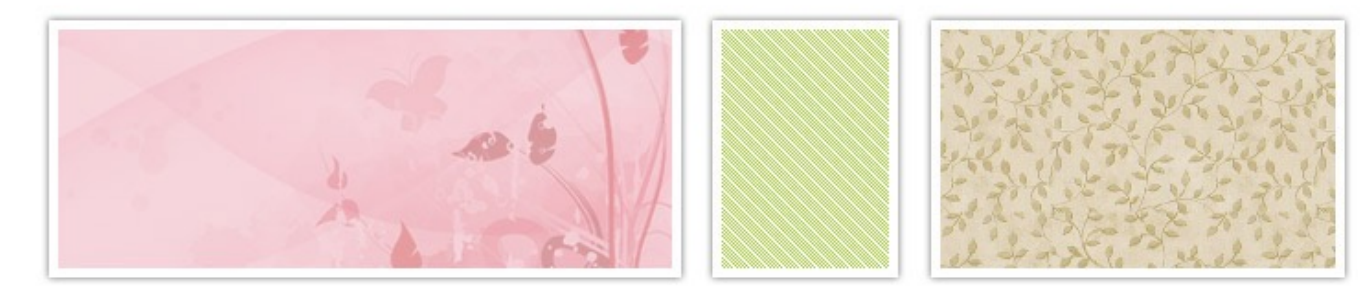

#### Sample Photography & Illustrations

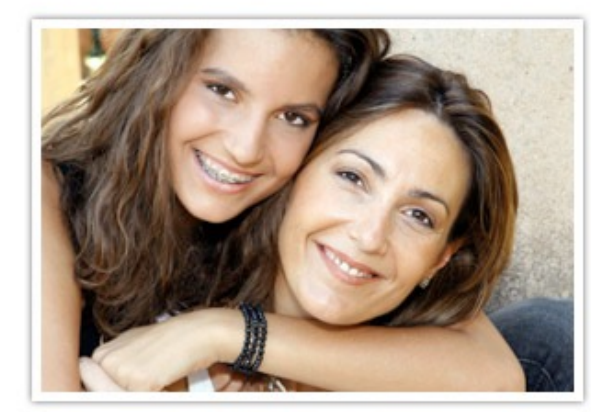

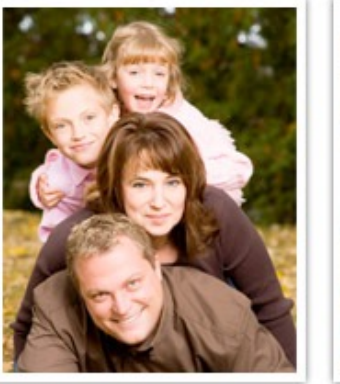

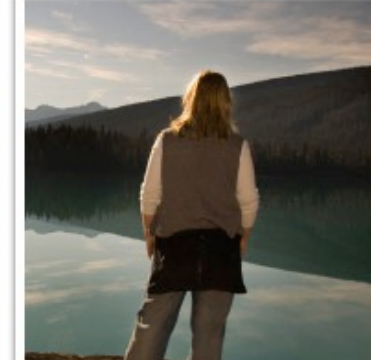

Sample Typography

Help for today, hope for tomorrow!

Font: BlackJack Regular

National Breast Cancer Foundation Font: Century Gothic Regular

Page content text sample. Lorem ipsum dolor sit amet, consectetuer adipiscing elit. Suspendisse in massa id augue sodales tincidunt. Curabitur vitae enim aliquet tellus pulvinar suscipit. Vivamus ut erat laoreet pede luctus iaculis. In egestas orci nec diam. Class aptent taciti sociosqu ad litora torquent

#### Version: KFv3

#### Designer Notes:

This concept uses a vibrant natural color palette ranging from deep rose and pink values to bright shades of green and tan. The use of these natural tones is intended to promote a feeling of health and well being in as well as to compliment the current branding.

Rich, vibrant photography with a focus on family and community coupled with natural patterns and shapes would add a contemporary feel to the overall design.

Fonts were chosen to keep the overall feeling of the design comfortable and informal. San serif fonts were specifically chosen for page content as they are generally easier to read.

#### Other Design Elements

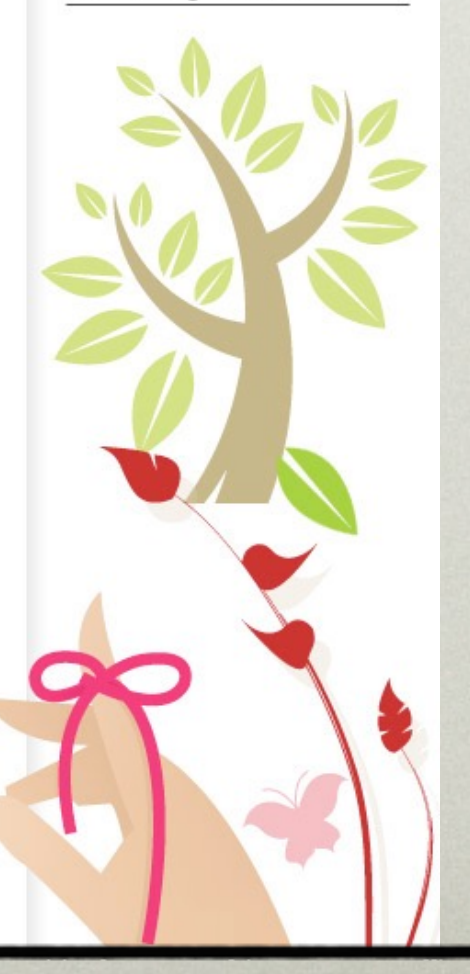

• Create Design Mockups

• Create your mockups in whatever imaging app your comfortable with

- Create your mockups in whatever imaging app your comfortable with
- Focus on the details

• But it should be Sketch

· ...or maybe Adobe XD

- Create your mockups in whatever imaging app your comfortable with
- Focus on the details
- Don't get bogged down in code

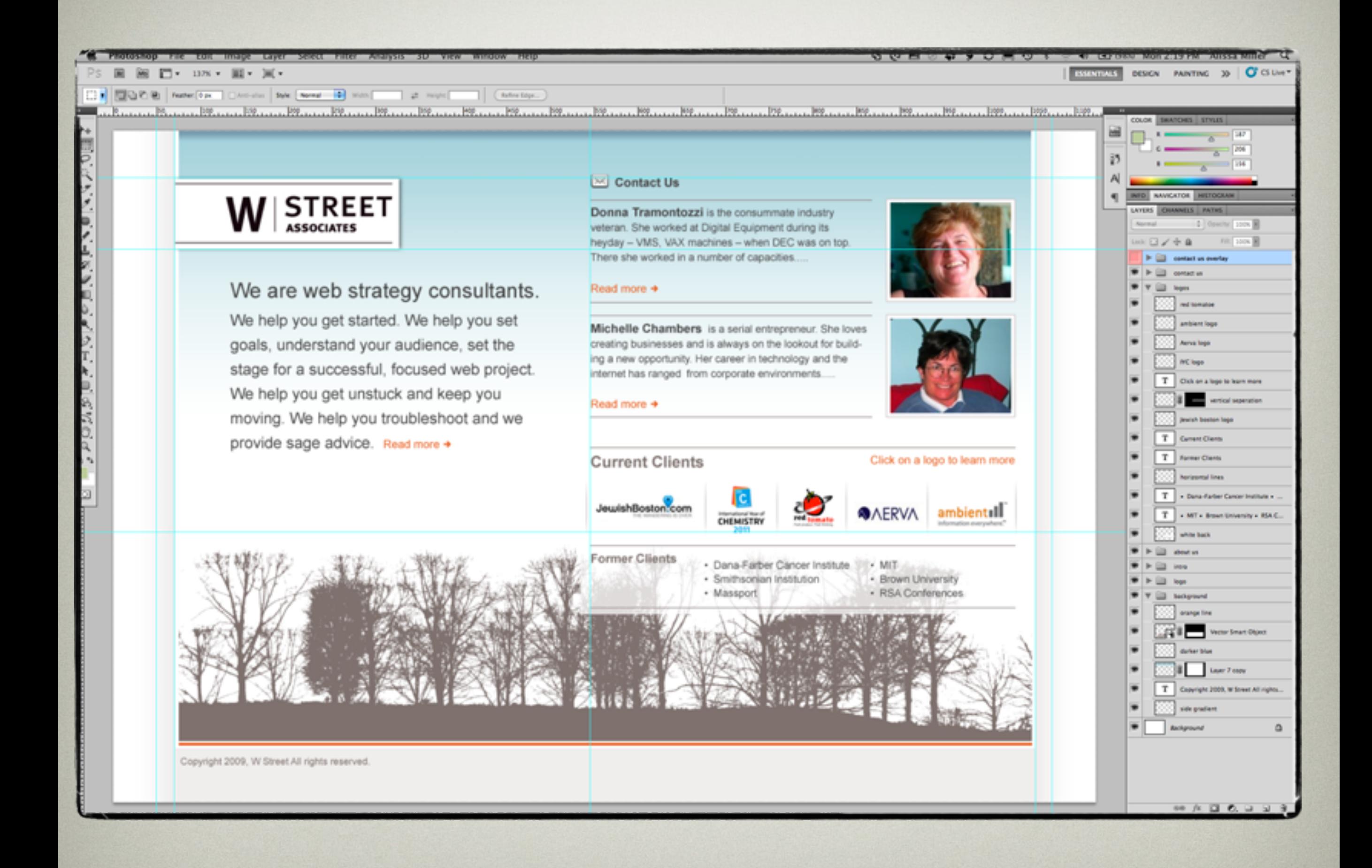

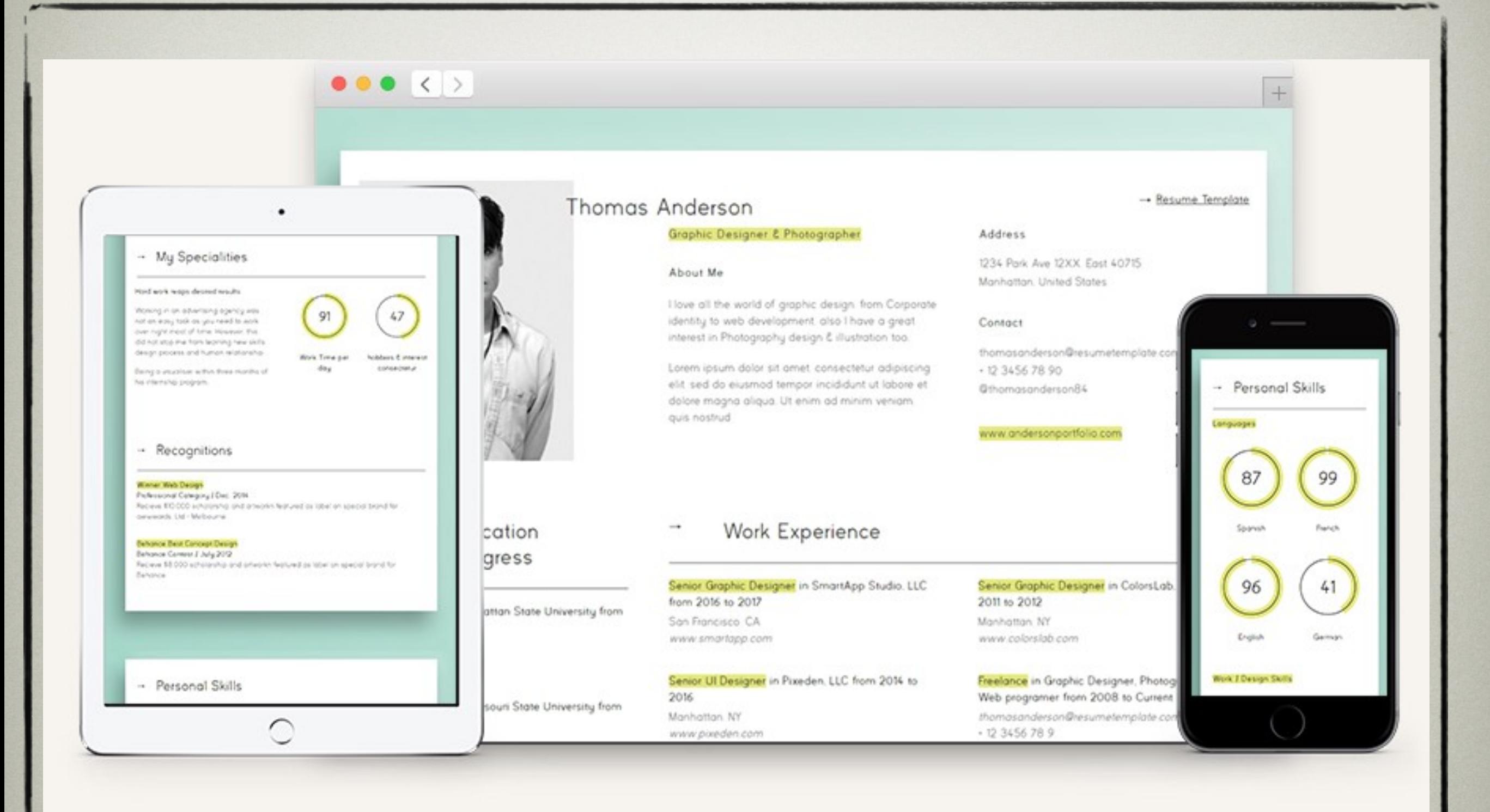

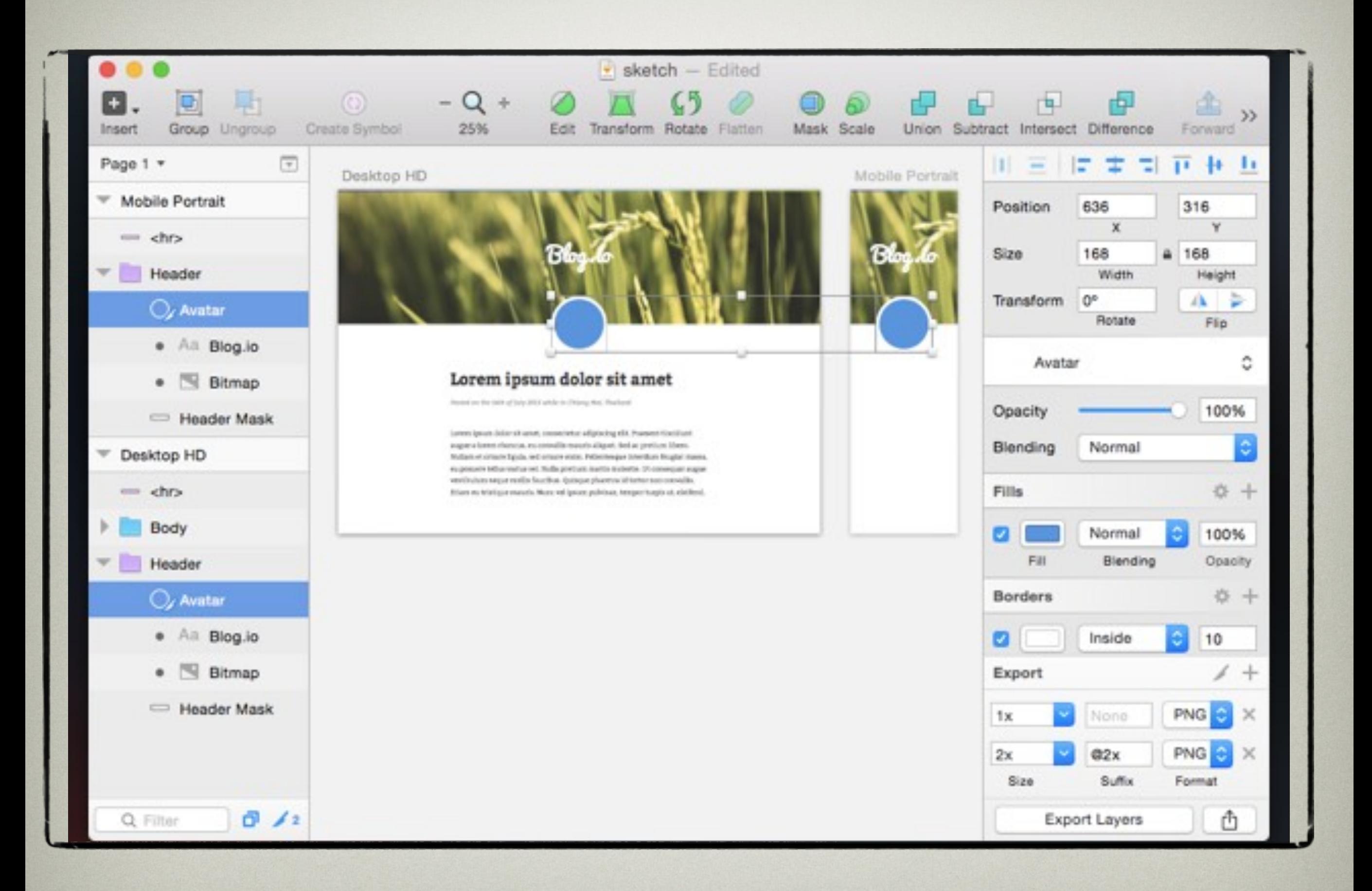

## STEP 5

# Production

## STEP 5 - PRODUCTION

• Code the site

## STEP 5 - PRODUCTION

- Code the site
- HTML and CSS

## STEP 5 - PRODUCTION

- Code the site
- HTML and CSS
- Use design images from Sketch, Illustrator, Photoshop, etc

## LAUNCH